## Lyisual engineering

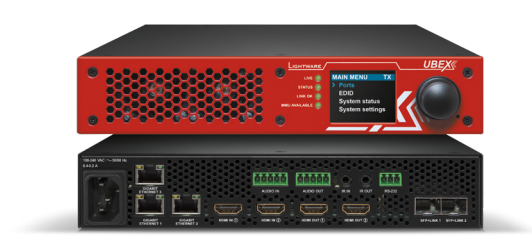

## **Quick Start Guide**

UBEX-PRO20-HDMI-F100 UBEX-PRO20-HDMI-F110

#### Further Information

The document is valid with the following firmware version: 1.3.0 The User's manual of this appliance is available on [www.lightware.com.](http://www.lightware.com) See the [Downloads](http://lightware.com/downloads) section on the dedicated product page.

> Contact Us [sales@lightware.com](mailto:sales%40lightware.com?subject=) +36 1 255 3800

#### [support@lightware.com](mailto:support%40lightware.com?subject=) +36 1 255 3810

Lightware Visual Engineering LLC. Peterdy 15, Budapest H-1071, Hungary

> Doc. ver.: 1.2 19200128

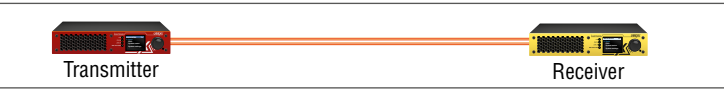

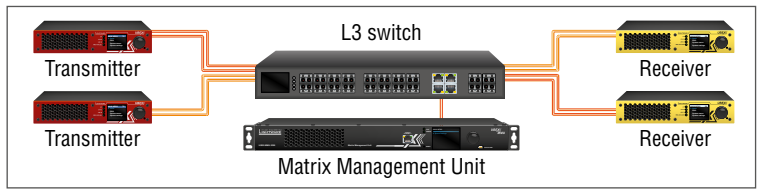

Menu navigation

Menu selection

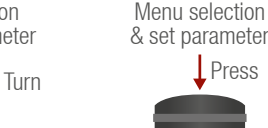

#### **Important Safety Instructions**

We use standard, certificated 10 Gbps SFP+ optical modules which are plug and play, so they are interchangeable by the user. There could be either duplex multimode/singlemode modules (1–1 fiber for each direction per 10 Gbps link) or bidirectional singlemode module (1 fiber for both direction per 10 Gbps link). The maximum supported cable length is 400 m with multimode modules (OM4), and 10 km with short range singlemode modules, or 80 km with long range singlemode modules. In a typical application with standard, non-blocking 10 Gbps Ethernet switch it is necessary to use both directions of the link. Therefore the number of necessary fibers depends on the link speed and the optical module: for 10 Gbps 1 or 2 fibers, for 20 Gbps 2 or 4 fibers are needed. One of the primary advantages of the new architecture is scalability.

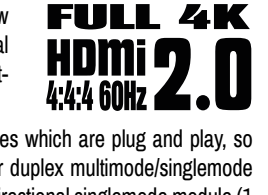

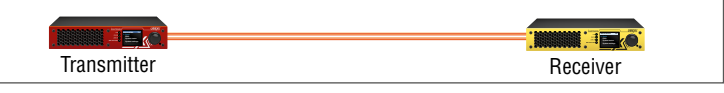

Please read the supplied safety instruction document before using the product and keep it available for future reference.

 *The extender is Class 1 laser product.*

#### **Introduction**

UBEX (Ultra Bandwidth Extender) product family offers a new optical solution allowing 4K@60Hz 4:4:4 uncompressed signal extension with extra low latency for the users. We use packetbased transmission instead of the conventional method.

**4 Reset button** Reboots the device (the same as disconnecting from the power source and reconnecting again). 5 **AC connector** Standard IEC connector accepting 100-240 V, 50 or 60 Hz.

#### **Box Contents**

the extender.

2 **LCD screen** LCD screen showing the most important settings and parameters in the front panel menu.

3 **Jog dial** 

**control knob**

Easy setting and menu navigation by the jog dial control. Keep

dial and click while getting feedback on the LCD.

6 **Ethernet connectors**

Standard locking RJ45 connectors for 1 Gbps Ethernet connections to control the device, for user Ethernet access,

**11** Audio output **port**

and firmware upgrade purpose.

7 **HDMI input ports**

HDMI input ports with HDMI 2.0 support for source devices.

8 **HDMI output ports**

HDMI output ports with HDMI 2.0 support for sink devices. When the device is configured as transmitter, the ports operate

showing the most important settings  $\&$  change parameter **Front Panel Operation Navigation in the LCD Menu** The front panel has a color LCD

as local HDMI outputs.

9 **SFP+ port slots**

Optical port slots for two 10 GbE SFP+ modules or DAC cables. Ports can be used for either singlemode or multimode optical

connections.

#### **Front View - All Models**

### **Rear View - UBEX-PRO20-HDMI-F100**

#### **Mounting Options**

#### **EDID operations - EDID switching and saving** Network settings - static and DHCP (dynamic)

The device can be mounted in several ways, depending on the application. Besides using with rack shelf, a mounting bracket is available, which offers easy mounting on truss systems with standard clamps, or using the unit built into furniture.

 $\bullet$  The Extender or Matrix mode is set automatically in the endpoint device. If the device *detects direct connection with another endpoint device at the other side of the connection, the mode is set to Extender mode; if the device is managed by the MMU, the mode is set to Matrix mode.*

1U high rack shelf provides mounting holes for fastening two half-rack sized units. Mounting bracket V2 gives allows mounting the device to any furniture surface. Fasten the bracket on the side of the unit with the provided screws and fasten it to a stand / board / furniture. To order mounting accessories please contact [sales@lightware.com](mailto:sales%40lightware.com?subject=).

#### **Mounting with 1U High Rack Shelf**

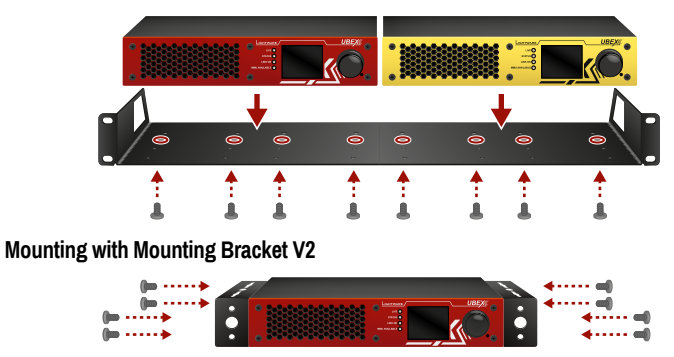

 *M3x6 size is the longest allowed screw for fixing the accessories to the housing. Using different (e.g. longer) screws may cause damage to the device.*

## **UBEX Concept**

Safety and warranty info, Quick Start Guide Phoenix Combicon 5-pole

connector (2x) Phoenix Combicon 3-pole connector<sup>\*</sup>

The UBEX-PRO20-HDMI-F100 and F110 are video over IP based audio/video signal extenders built with SFP+ based fiber optical interface. An endpoint device can be configured as a **Transmitter**, **Receiver**, or **Transceiver** based on the application. The device has two main application modes: **Extender** and **Matrix** mode.

#### **Extender Mode**

It means point-to-point connection between two endpoints over the SFP+ interface.

#### **Matrix Mode**

The Matrix mode allows to build almost boundless AV networks with countless endpoints. This mode requires 10 GbE network with Layer 3 (L3) switch and the UBEX-MMU-X200 Matrix Management Unit connected to the network.

#### **Status LEDs**

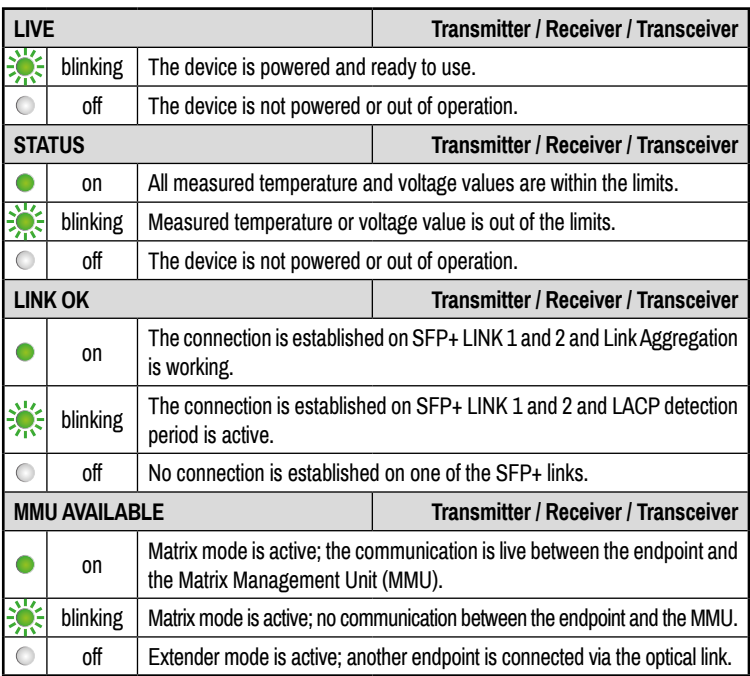

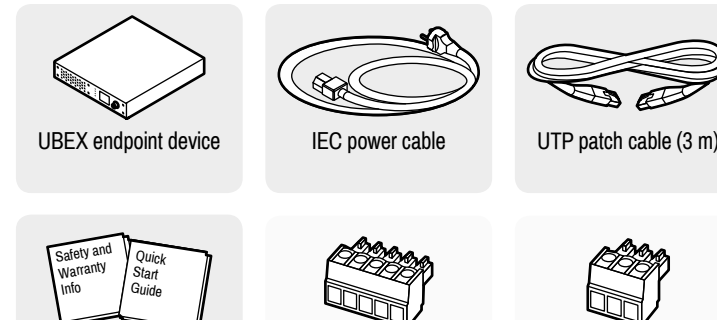

**port**

5-pole Phoenix connector for balanced analog audio input. The port is available in all operation modes (TX/RX/TRX).

5-pole Phoenix connector for balanced analog audio output. The port is available in all operation modes (TX/RX/TRX).

e **Infrared connectors** 2 x 3.5mm jack (TS/TRS) connectors for Infrared units (IR IN for

the detector, IR OUT for the emitter).

**1** Status LEDs The LEDs give immediate feedback about the recent status of

r **RS-232 connector** 3-pole Phoenix connector for serial communication.

\* Only for the UBEX-PRO20-HDMI-F110 model.

and parameters. The jog dial control knob can be used to navigate between the menu items or change the value of a parameter (in case of

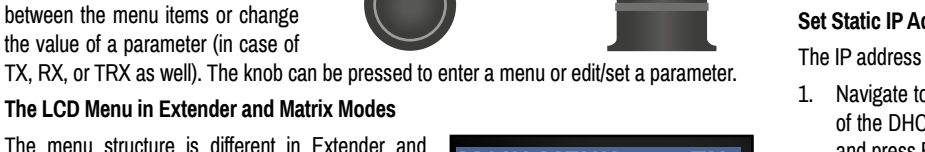

#### **The LCD Menu in Extender and Matrix Modes**

The menu structure is different in Extender and Matrix mode. The following settings are not available in the LCD menu of the endpoint in Matrix mode but they can be set in the Matrix Management Unit:

Video settings - TX/RX/TRX input/output settings

IP address settings Reloading factory default values

#### **Operation Mode Settings (only in Extender Mode)**

The operation mode (TX/RX/TRX) of the unit can be changed from the LCD menu in a few steps.

- 1. Navigate to the **System settings / Operation mode / Switch mode...** submenu and select the required mode: **Transmitter**, **Receiver**, or **Transceiver**.
- 2. After the confirmation the unit resets. After booting up the device operates in the desired mode.

#### **Set Static IP Address (only in Extender Mode)**

The IP address of the endpoint can be set from the front panel:

- 1. Navigate to the **System settings / Network / DHCP** menu and check the current state of the DHCP. If the setting is Enabled change it to Disabled. After this navigate to **Save** and press Enter.
- 2. Navigate to the **System settings / Network / Static IP** menu, and select the Static IP address, Subnet mask, Static gateway options. Set the parameters by the front panel buttons according to your network requirements.
- 3. Navigate to **Save** and press Enter.

#### **Set Dynamic IP Address (DHCP) (only in Extender Mode)**

- 1. Navigate to the **System settings / Network / DHCP** menu and check the current state of the DHCP. If the setting is Disabled change it to Enabled.
- 2. Navigate to the **Save** submenu (the last one of the **Network** menu) and press Enter.

#### **Restore Factory Default Settings**

Navigate to the **System settings / Factory defaults** menu and press Enter. After the confirmation the device reboots and the factory default values are reloaded in the device.

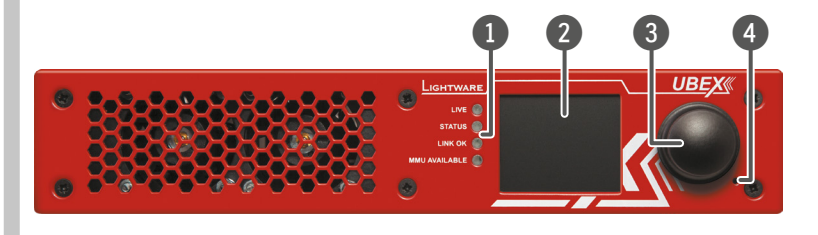

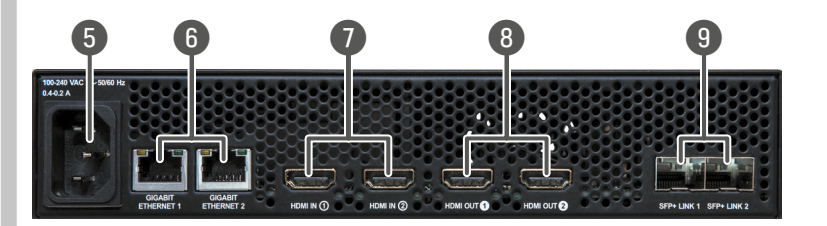

## **Rear View - UBEX-PRO20-HDMI-F110 CONSUMING Audio input Audio input Audio input**

# $\dot{\mathbf{\Theta}}$ **0000** 6 0 8 9

**Ports EDID System status**

**System settings**

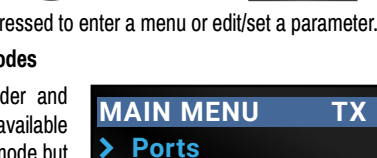

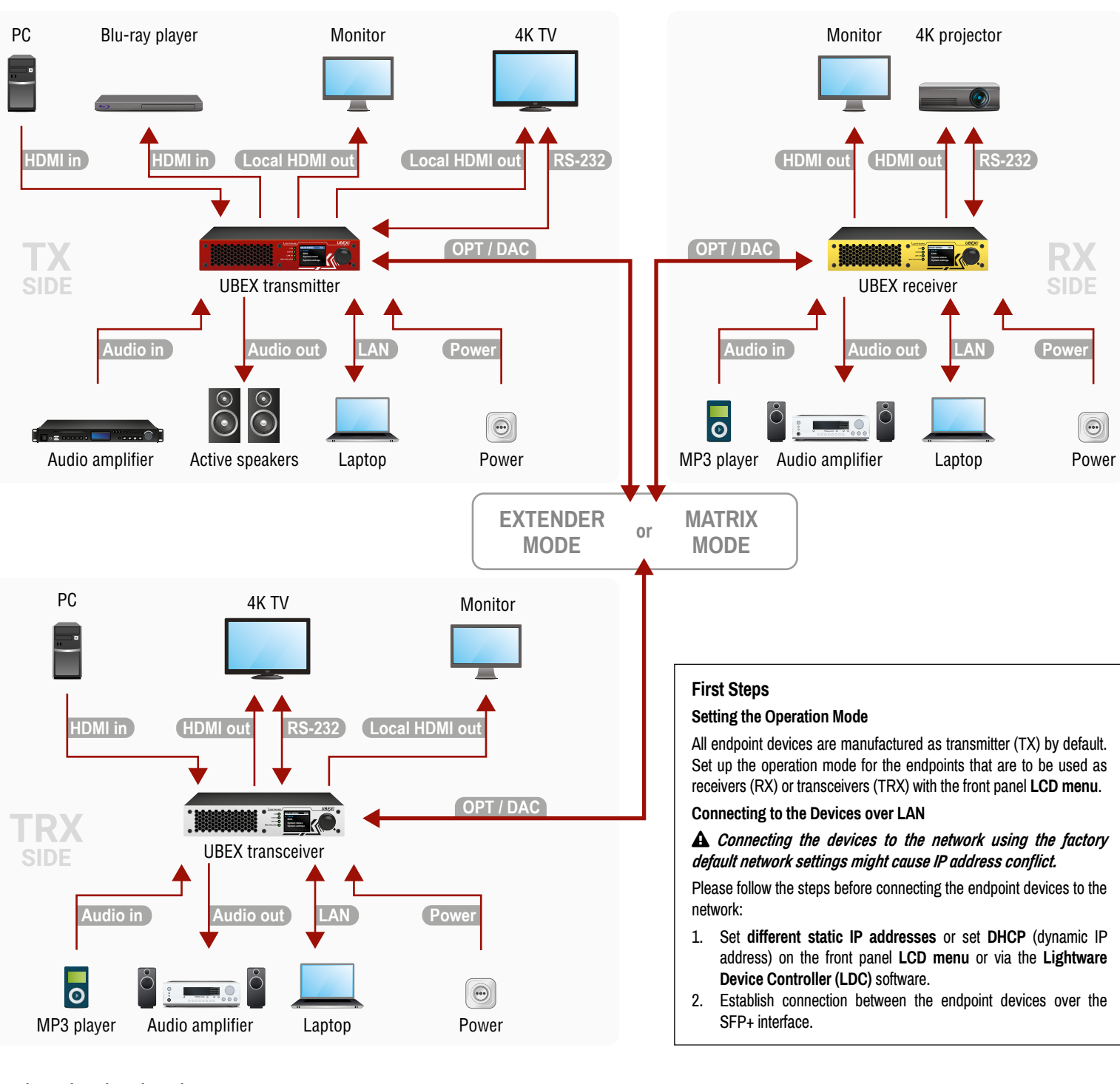

#### **Factory Default Settings**

The following settings are applied in the device once the factory default settings are recalled:

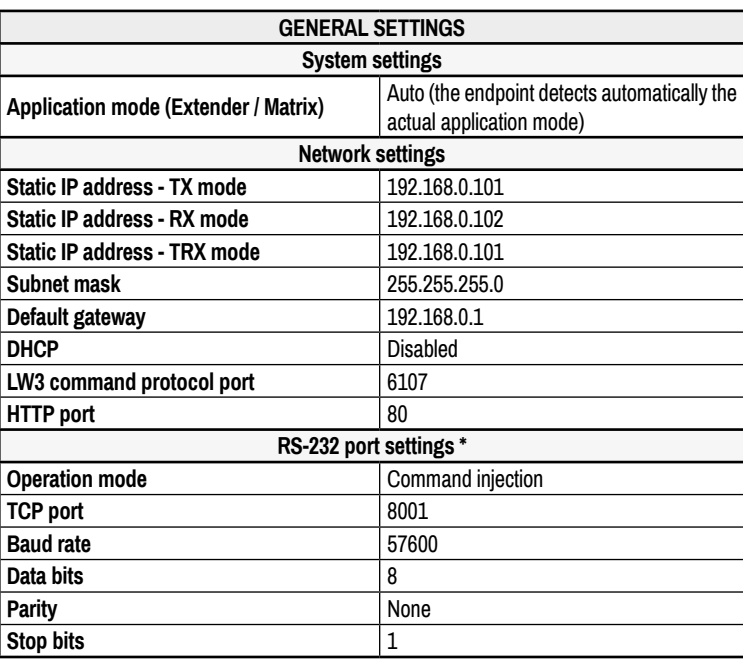

#### **Connecting Steps**

#### **Software Control – Using Lightware Device Controller (LDC)**

The device can be controlled from a computer through the Ethernet ports using Lightware Device Controller. Please download the application from [www.lightware.com,](http://www.lightware.com) install on a Windows PC or a macOS and establish connection to the device.

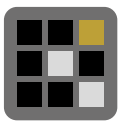

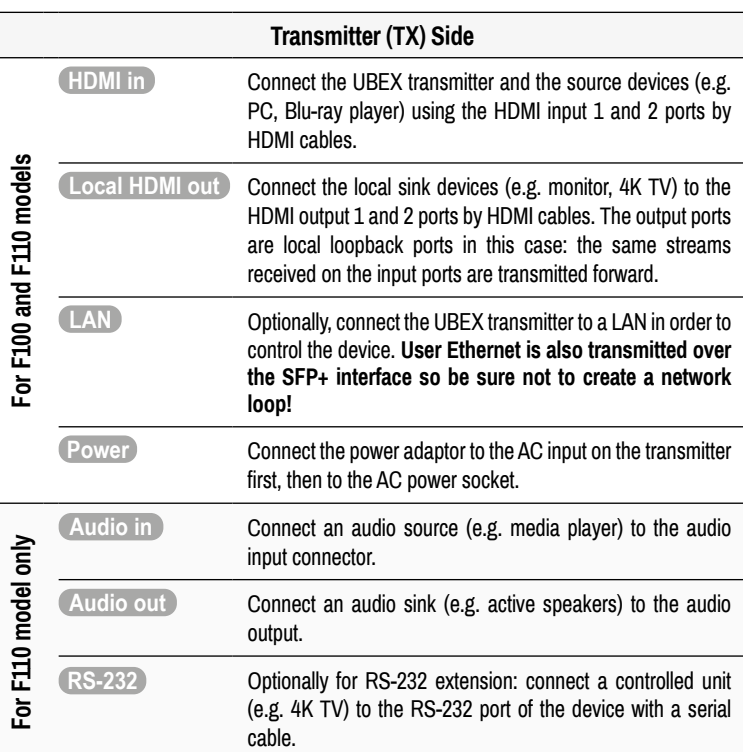

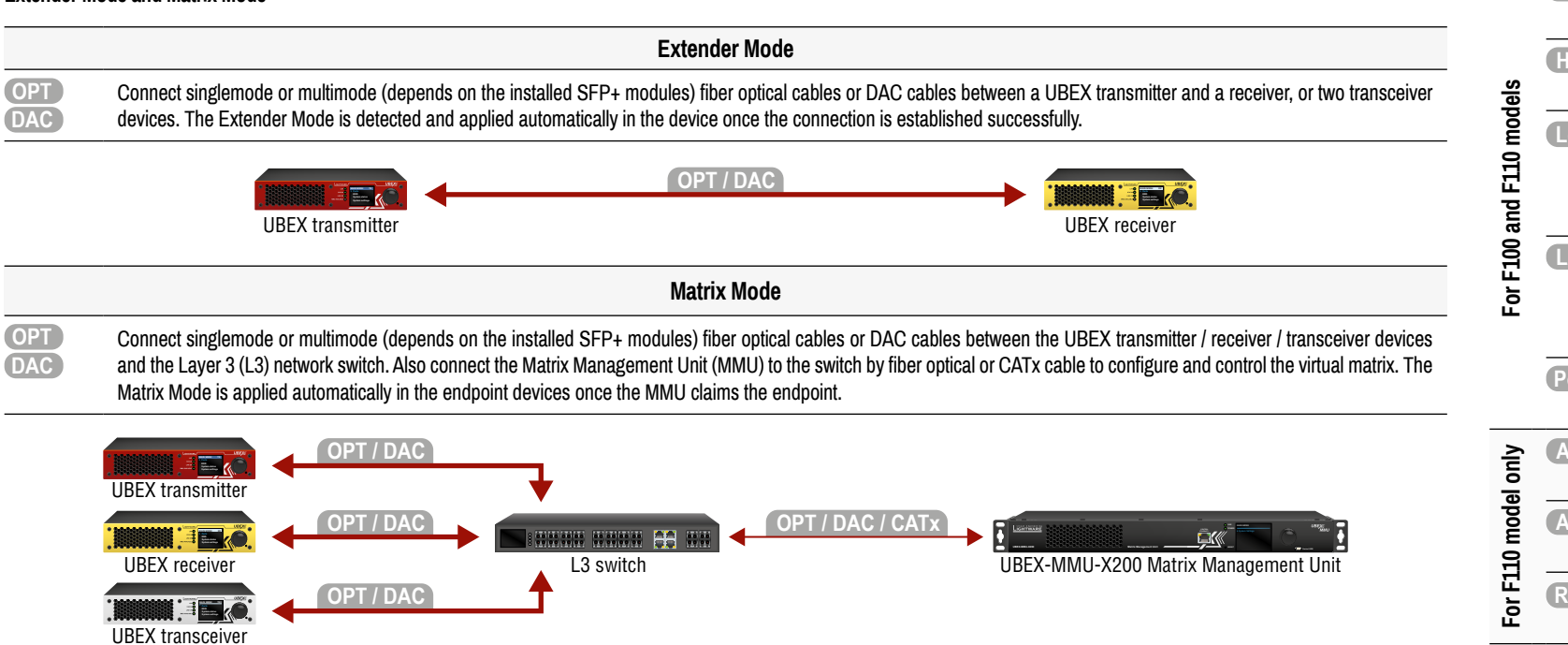

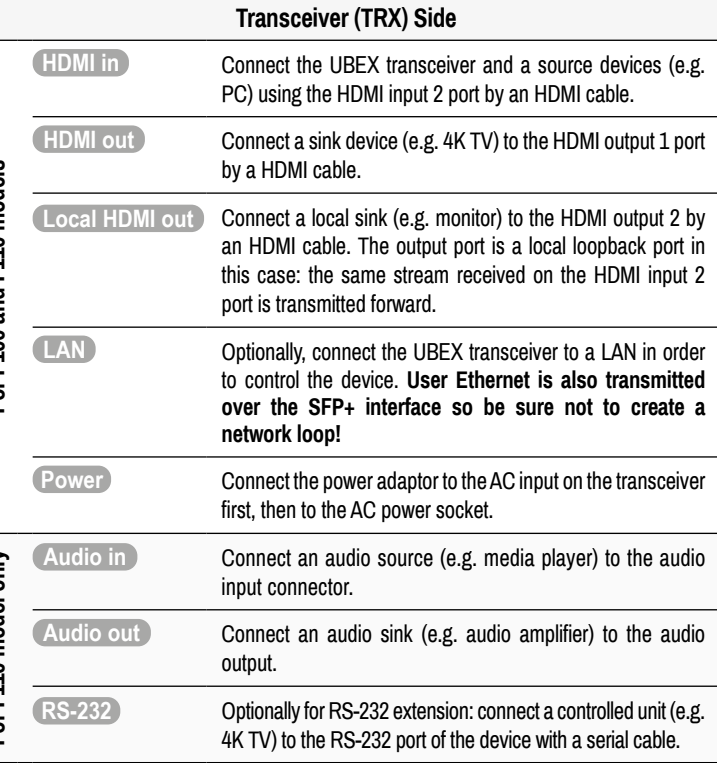

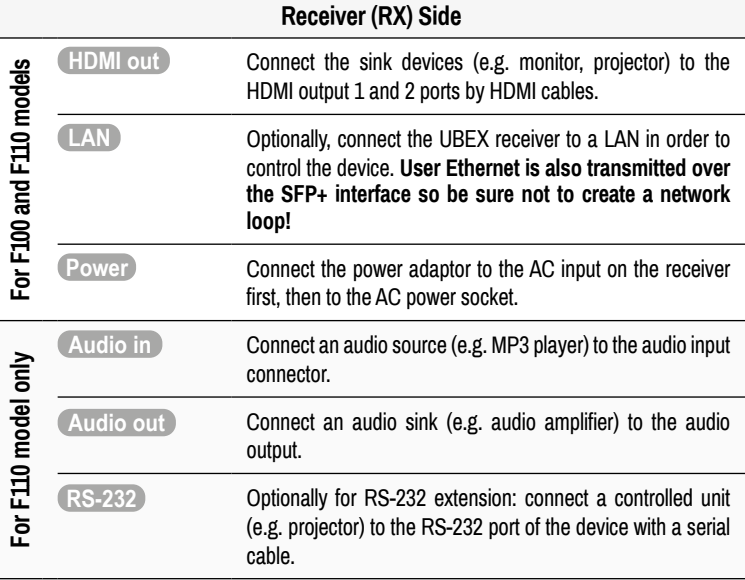

 $\equiv$ 

 $\sim$ 

#### **Extender Mode and Matrix Mode**

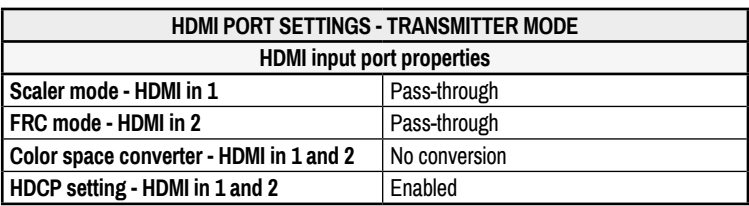

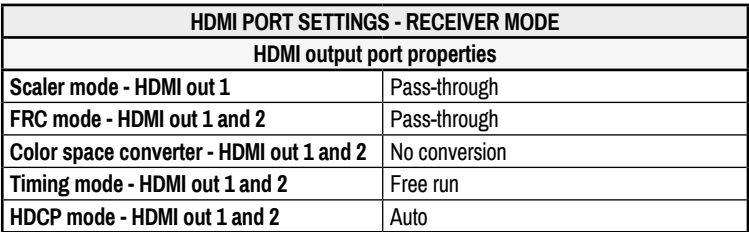

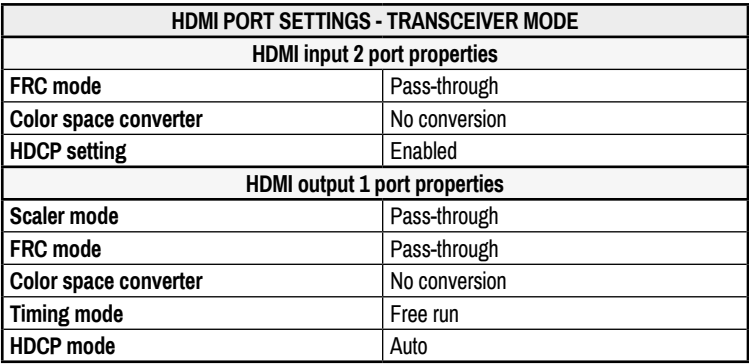

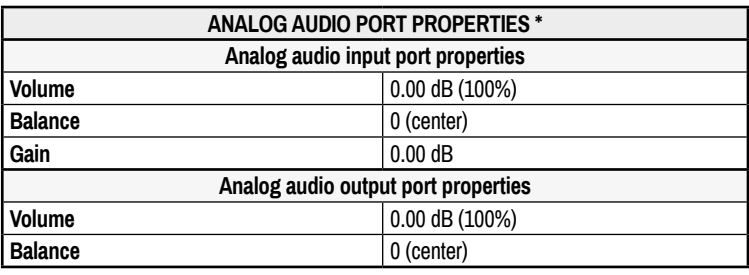

\* Only for the UBEX-PRO20-HDMI-F110 model.